## Photo Secrets for Artists

#### FILE FORMAT USE

**TIF (tiff) print**

**JPG web or email: images GIF web or email: line art, animation, solid color PNG web or email: transparency**

**JPG, PNG, TIF, & GIF files are made up of pixels and should only be sized smaller.**

**Images that look pixelized have been resized larger, or have been aved too many times. Always save as a copy, or as a "Save As".**

**100% Actual Size**

**400%**

**30%**

**Resolution, when referring to an image, is the number of pixels or dots displayed per unit of length.**  DPI = Dots Per Inch **Printing Term** 

PPI = Pixels Per Inch **Computer Term**

## DPI/PPI

**Resolution, when referring to an image, is the number of pixels or dots displayed per unit of length.** 

Printing Term Computer Term

DPI = Dots Per Inch PPI = Pixels Per Inch

**72 DPI is a low resolution for on-screen use such as an email, or on a web site.** 

**300 DPI is a high resolution for printing ads, postcards or business cards.**

**Most competitons request 72 dpi for judging, and 300 dpi if they want to use the image for promotion.**

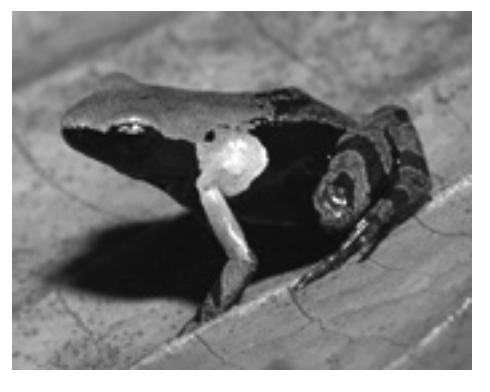

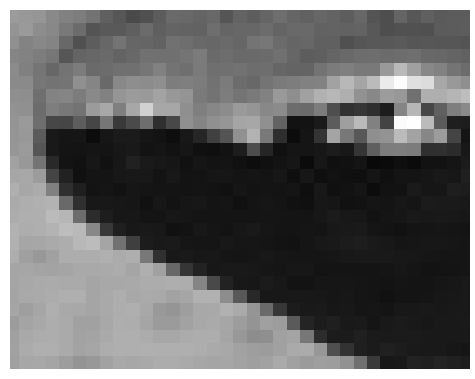

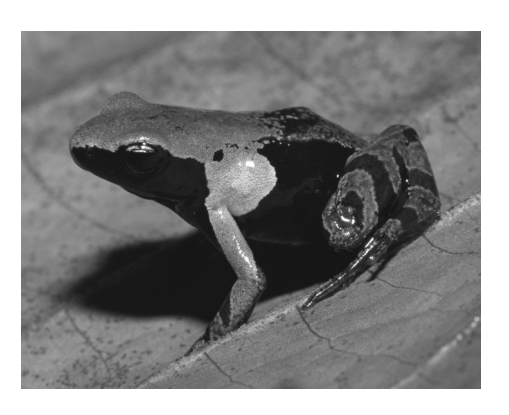

72 dpi 72 dpi zoomed in

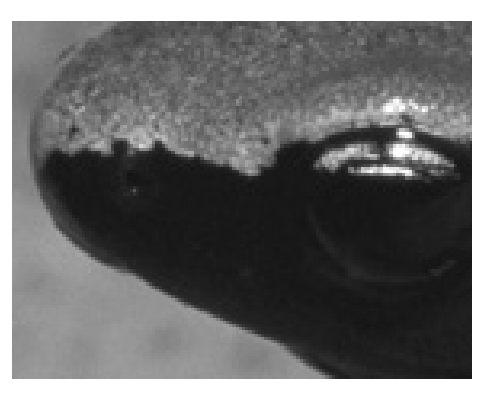

300 dpi 300 dpi zoomed in

# Changing image resolution

**Change the resolution of an image by opening the "Image Size" dialog box.** 

**Make sure the "Resample Image" box is unchecked.** 

**Change the resolution from 72 pixels/inch to 300 pixels/inch.**

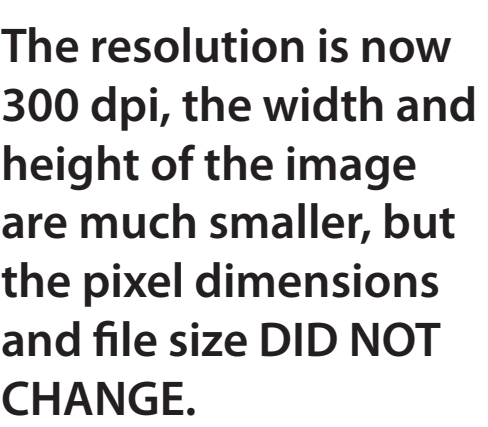

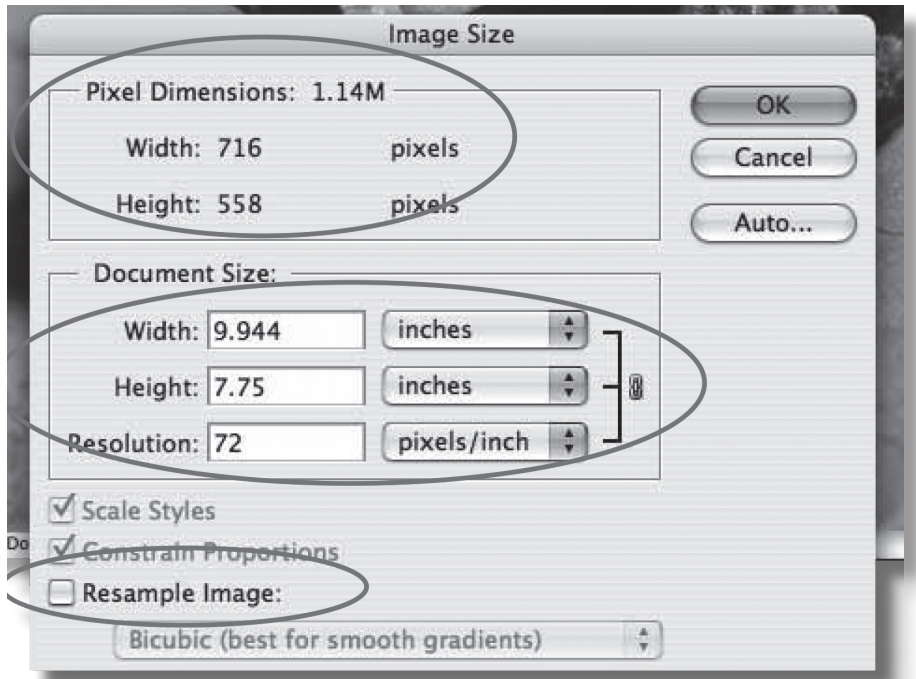

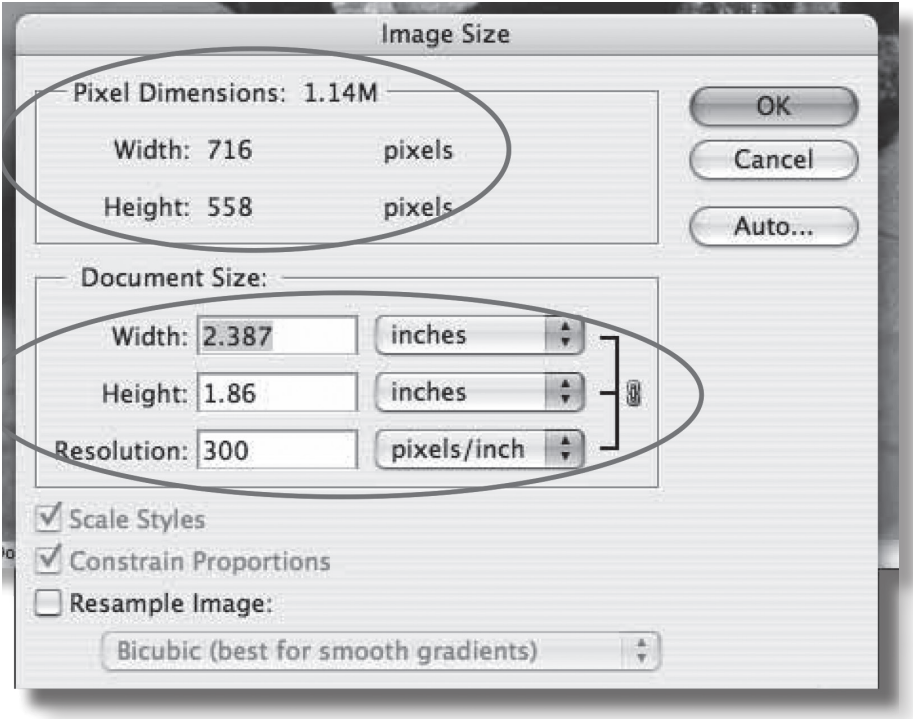

# Changing the pixel dimensions

**Change the pixel dimensions of an image by opening the "Image Size" dialog box.** 

**Make sure "Constrain Proportions" and "Resample Image" boxes are checked.** 

**Change the pixel width or height, smaller, not larger.**

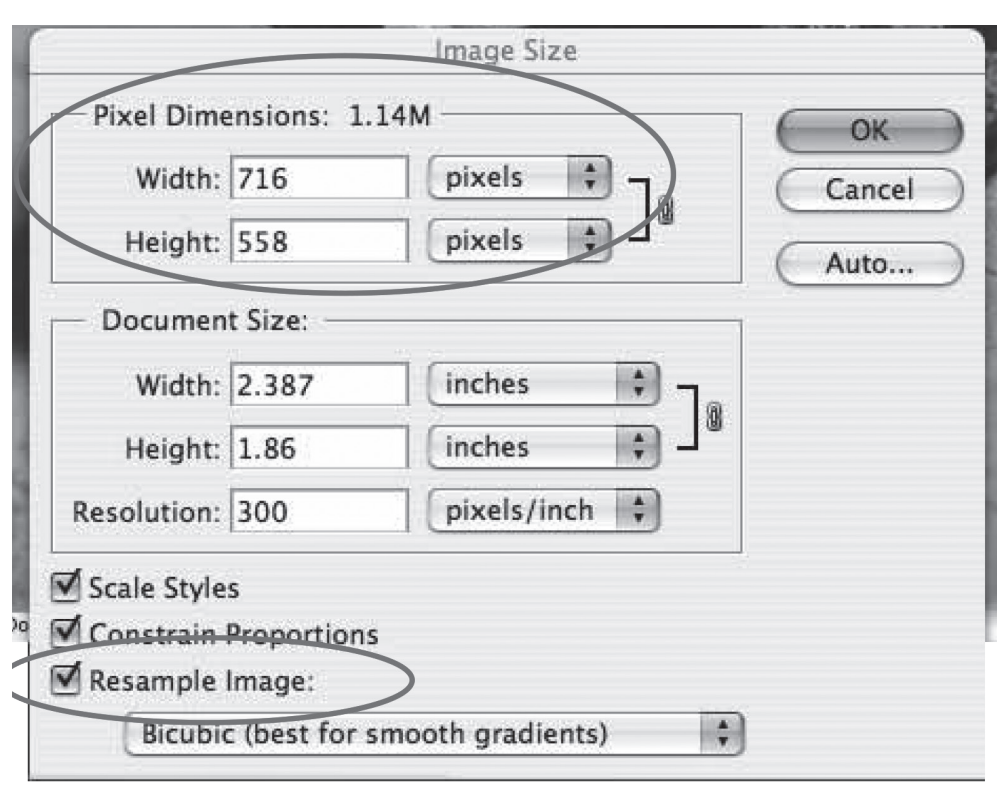

**The pixel dimensions and file size are now much smaller.**

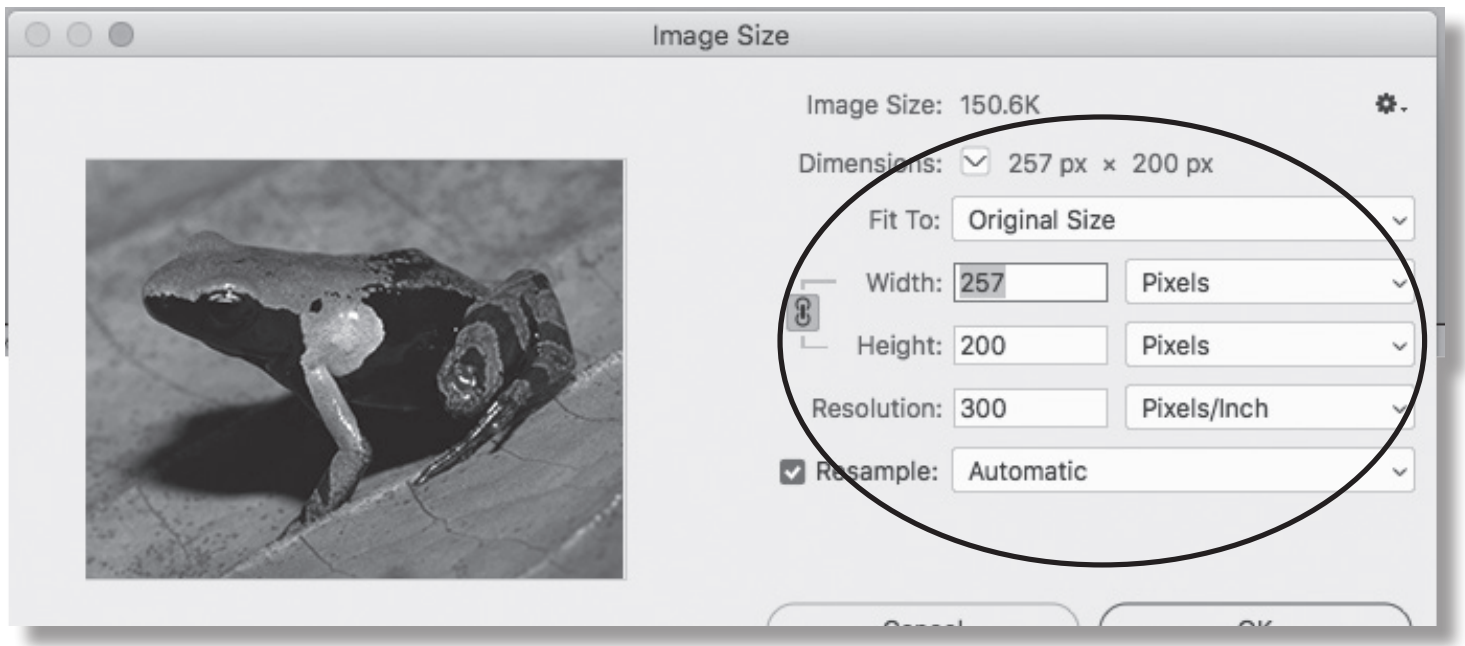

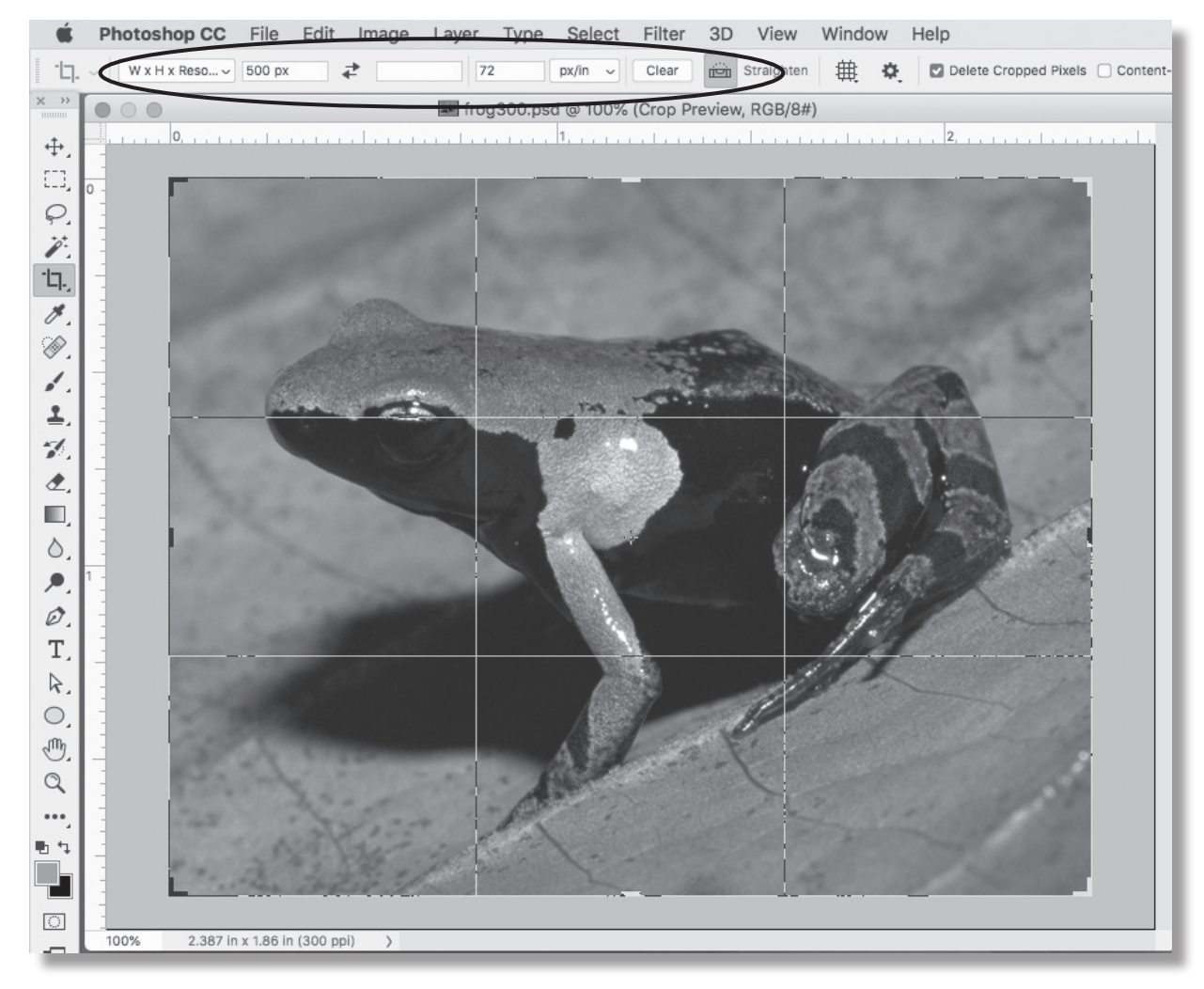

**Use the crop tool for exact dimensions.** 

**Fill in only one dimension and the dpi if you don't know what both dimensions will be.**

**The width is the size specified, and the height is reduced proportionally.**

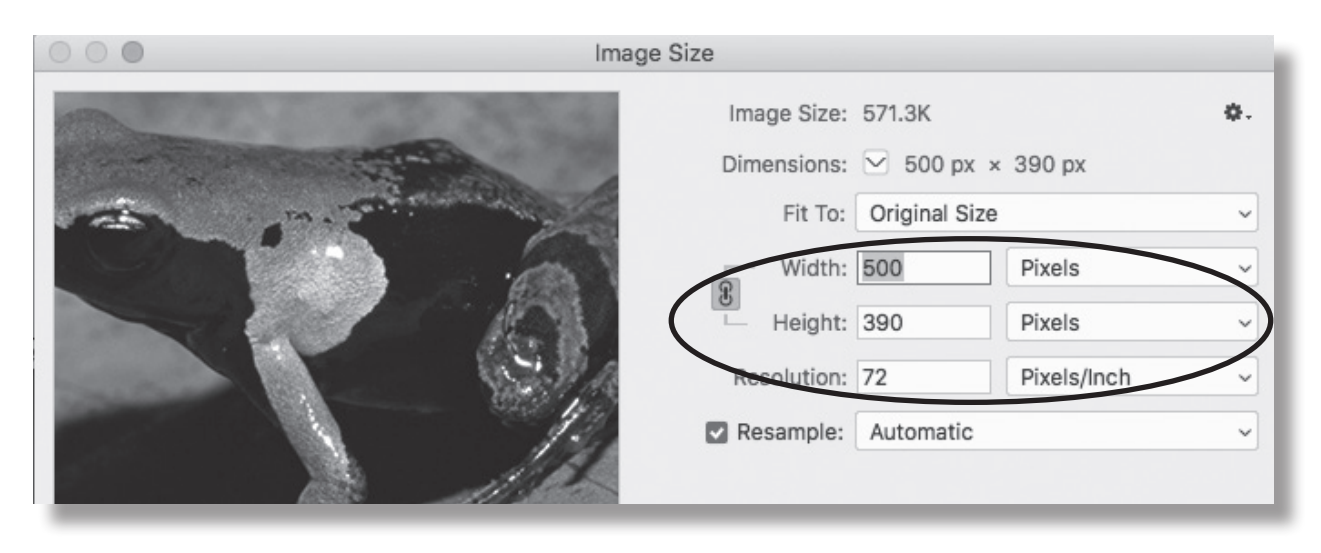

#### Important things to remember when photographing your images:

- **1) photograph your images at the largest size possible (see your cameras user guide)**
- **2) use a tripod**
- **3) Position the camera parallel to your image**
- **4) use lights set at a 45 degree angle, or shoot outside in shade**
- **5) always save the orginal image; do not save over it**
- **6) Use "Save As" or "Save a Copy" when resizing or changing images**

#### Software for manipulating images:

**Photoshop–expensive**

**Elements–about \$100**

**Gimp–Free**

**There are others available–just google!**

### Link for Online Juried Shows Help

**https://www.onlinejuriedshows.com/Help.aspx**